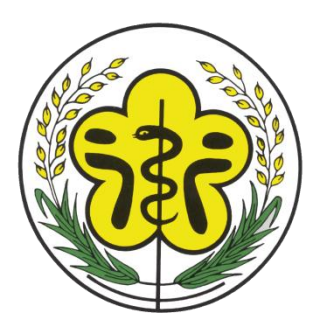

## 行政院衛生署 醫事憑證管理中心

## 醫事機構憑證IC卡申辦流程

### 、請輸入網址<http://hca.nat.gov.tw/>

### 、請選擇二代卡

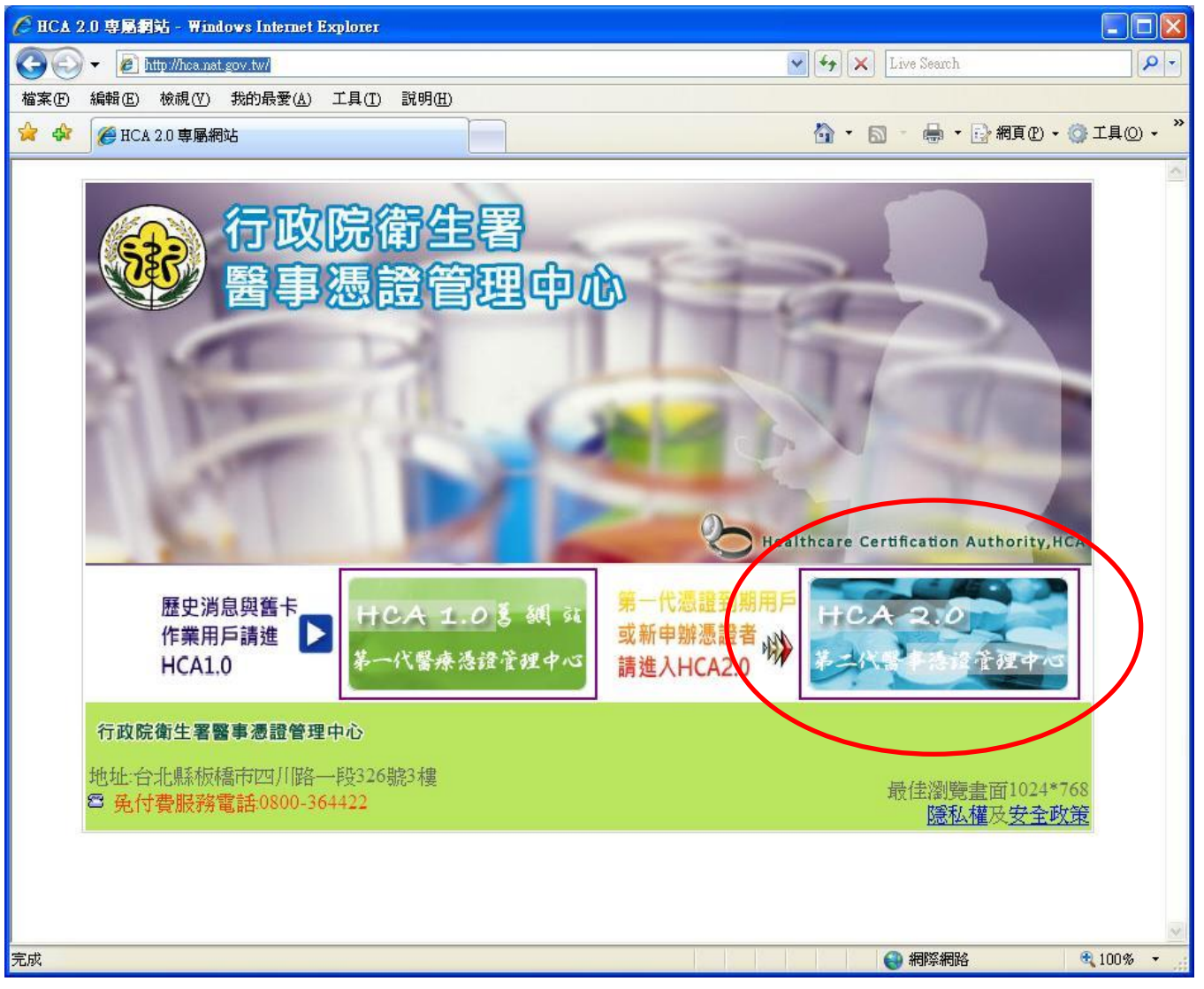

### 、點選畫面左側"醫事機構憑證預約申請"

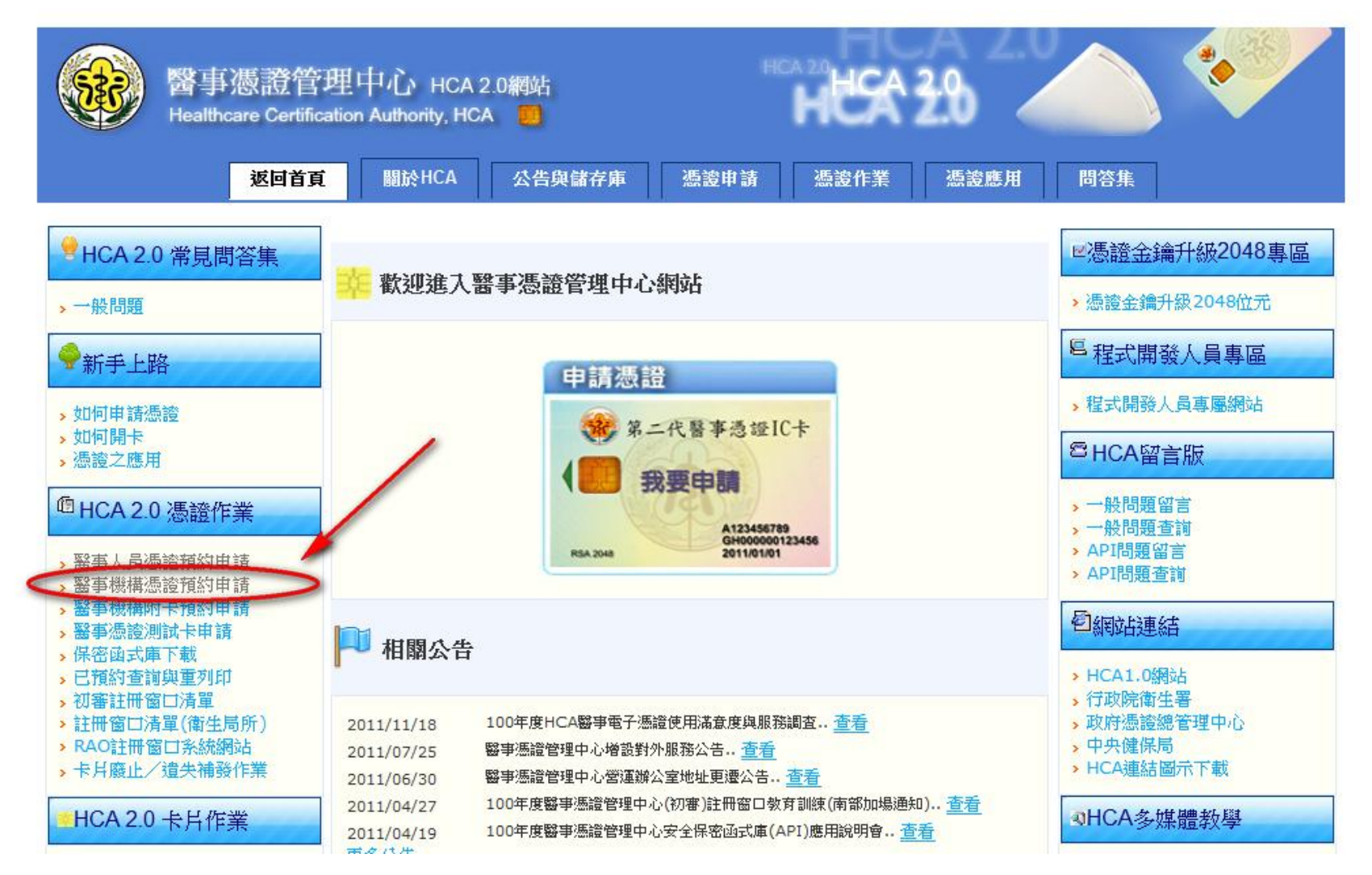

4、請詳細閱讀本網頁內容,然後擇一點選線上預約。 (1)公文函送 : 將憑證申請書、公文書、開業執照影本函送HCA辦理。 (2)臨櫃辦理:攜帶申請書、醫事機構開業證明、醫事機構負責人身分 證件等2項證件之正本(或影本)至註冊窗口(衛生局、所)臨櫃辦理。

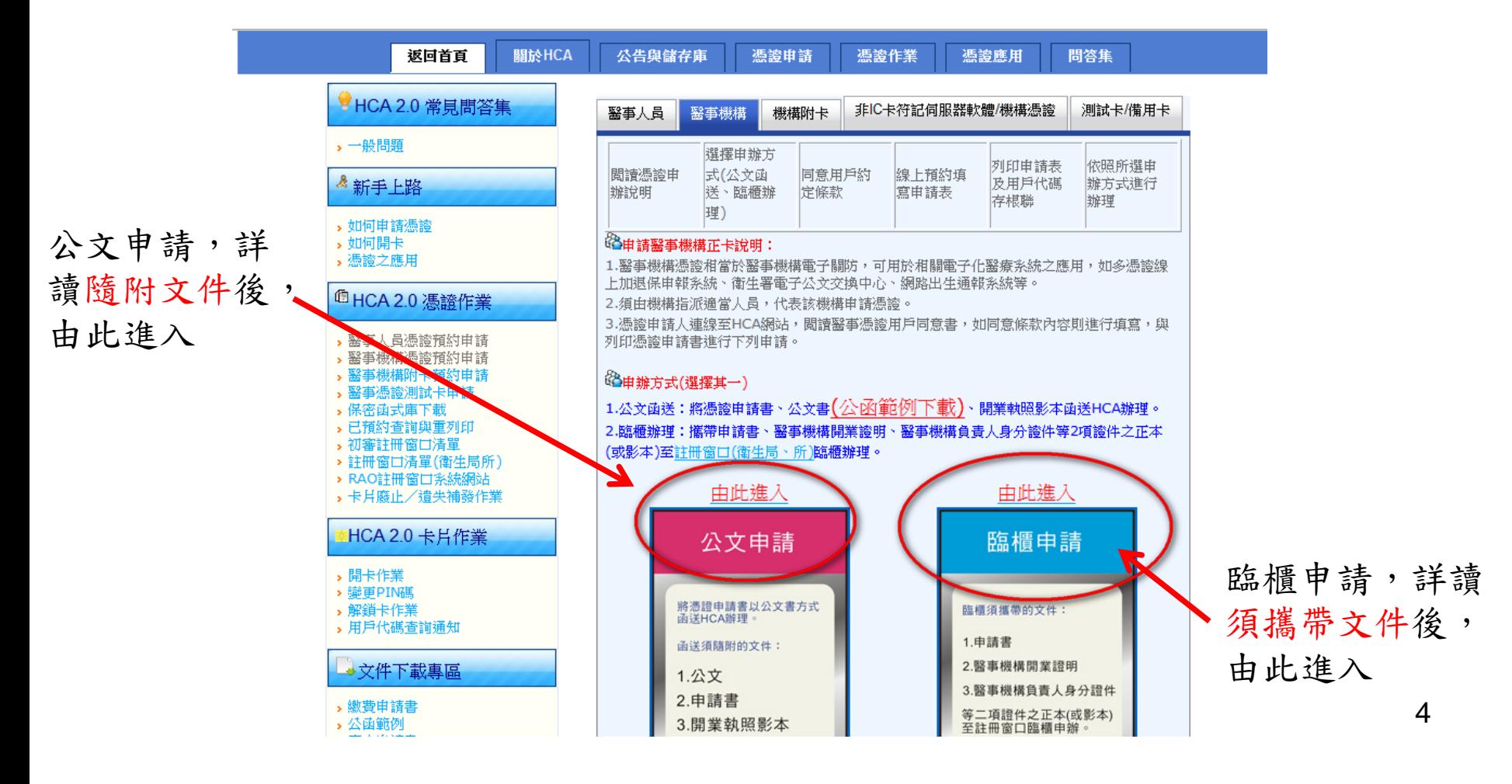

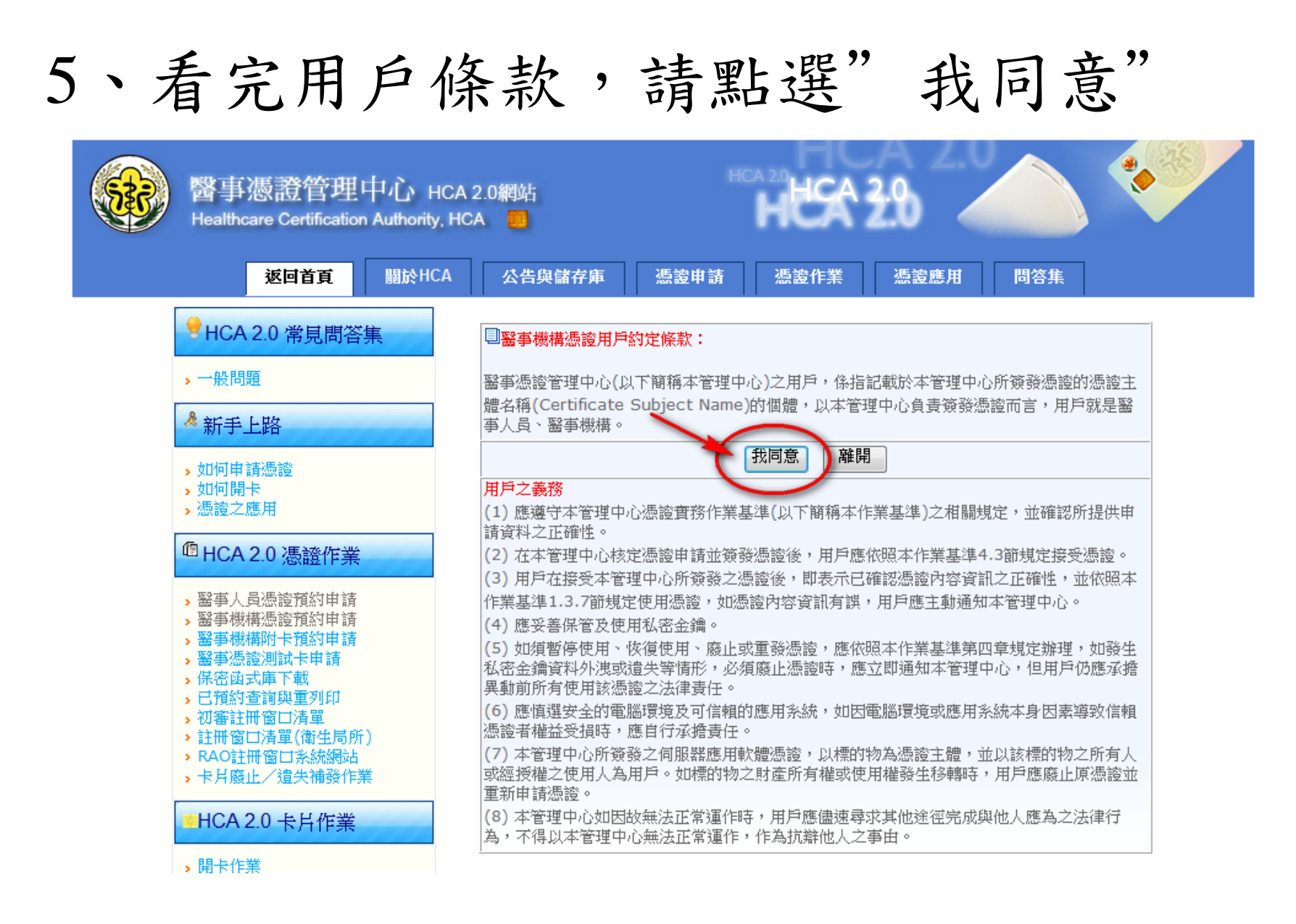

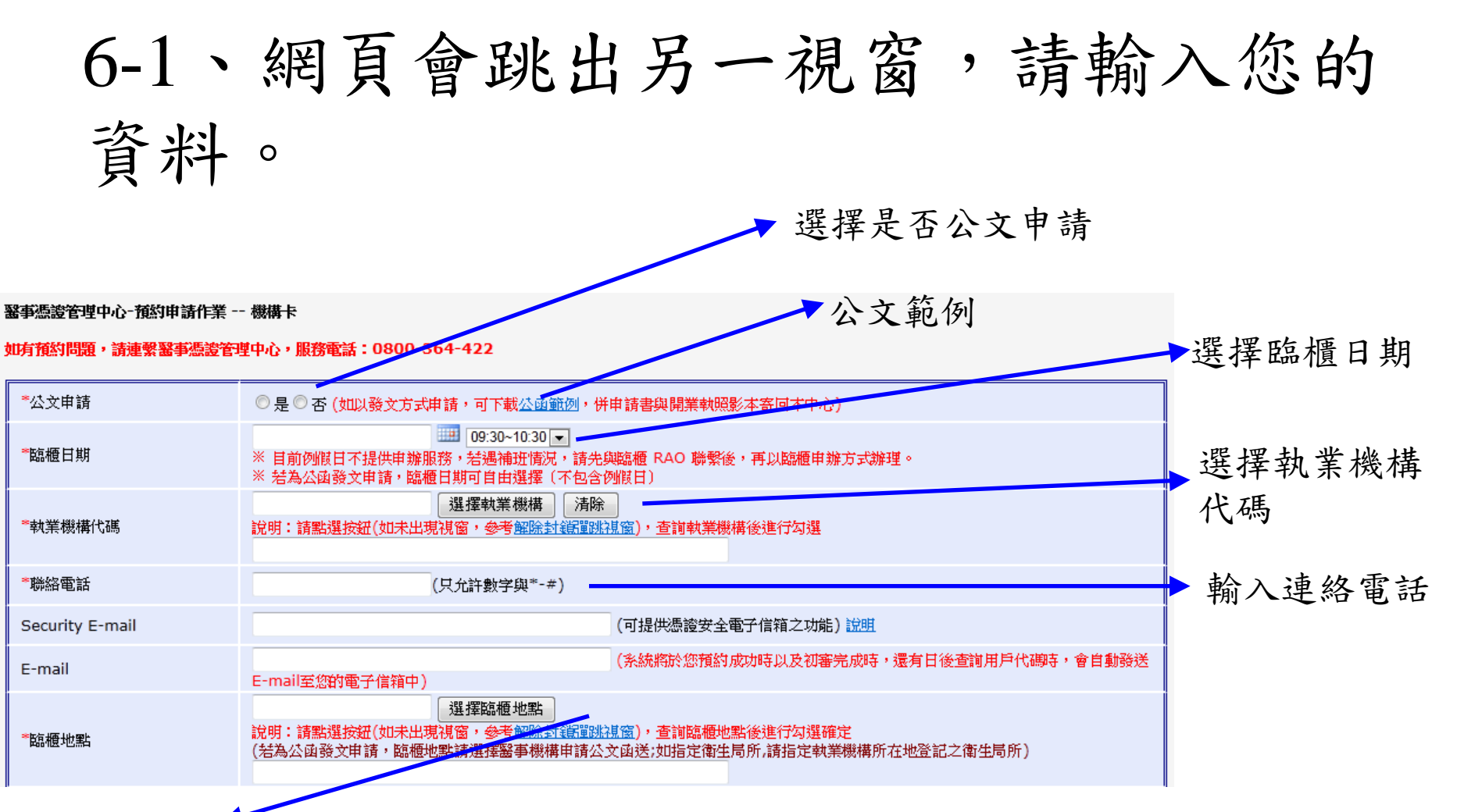

選擇臨櫃地點(若為公函發文申請,臨櫃地點請選擇醫事機構申請公文函送;如指定 衛生局所,請指定執業機構所在地登記之衛生局所)

#### 備註:若無法進入此視窗,可能是**Yahoo**或**Google**的快顯示窗功能關閉, 請將快顯封鎖相關畫面打叉**(**或暫時允許快顯**)**。

### 6-2、接續6-1請輸入您的資料,再按" 申請書列印與預約資料上傳"完成作業

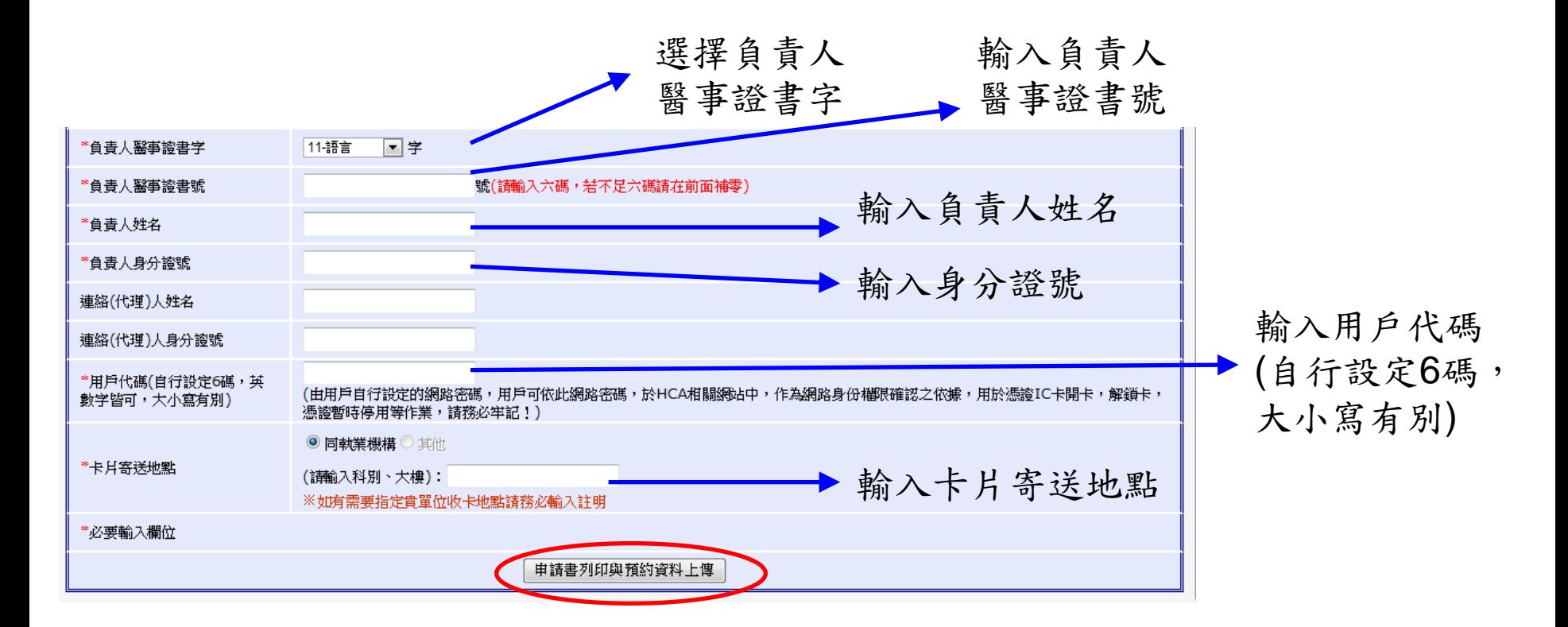

備註:若無法進入此視窗,可能是**Yahoo**或**Google**的快顯示窗功能關閉, 請將快顯封鎖相關畫面打叉**(**或暫時允許快顯**)**。

### 進入申請畫面

- 1. 申辦地點:請進入選擇臨櫃申辦地點
- 2. 臨櫃日期:請選擇申請日隔日以後的日期
- 3. 聯絡電話:可聯繫到卡片申請者的電話
- 4. 委託代理人:若需由代理人申辦,請填入代理 人姓名與身分證號
- 5. 用戶代碼:請自行設定6碼(英數皆可,分大小寫) 並牢記
- 6. 領卡地址:即卡片寄送地址
- 7. 上傳並列印申請書

預約後程序

- 1. 請於申請表下方"醫事機構憑證申請請蓋機構 印信"處,以單位印信用印即可。代理人則於 代理人欄位簽名或蓋章。
- 2. 請攜帶申請書、醫事機構開業證明、機構負責 人身分證件,依指定時間至臨櫃地點申辦。
- 3. 若為代理人代辦,請攜帶代理人身分證正本。
- 4. 若有相關疑問,請打HCA服務專線

0800-364-422。

## 已預約查詢與重列印

查詢已預約的案件並可重新列印「申請表」與「用戶代碼存根聯」

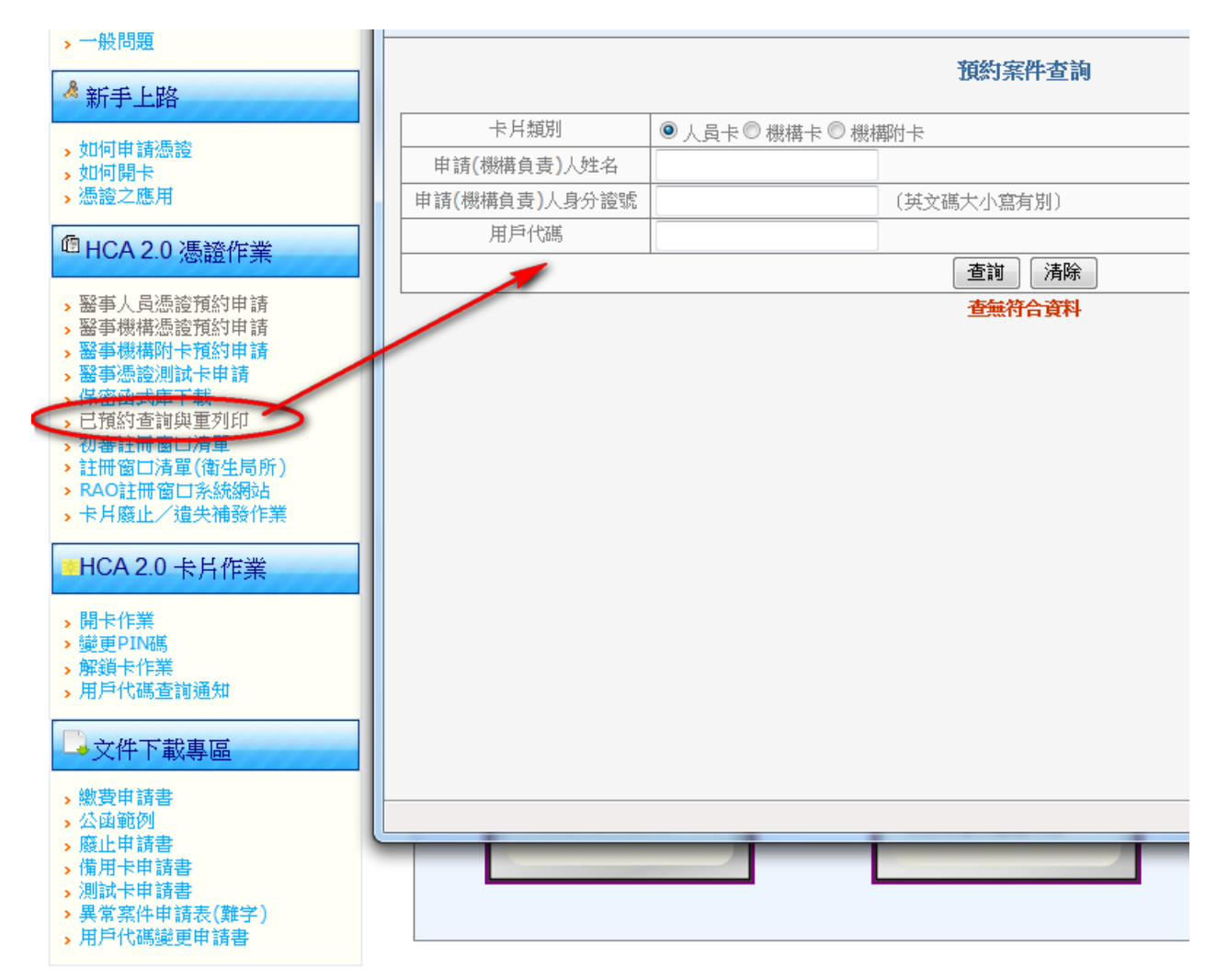

# 醫事機構負責人為非醫事人員

請採用臨櫃辦理,申請程序 :

(1)攜帶機構印章、機構負責人私章、醫事機 構開業證明、醫事機構負責人身分證件等2 項證件之正本(或影本)。

(2)至註冊窗口(衛生局、所)臨櫃辦理。 (3)領取用戶代碼存根聯,完成辦理作業。